# **Computec**

## CDD6

# Computec Door Drive 6

## **Istruzioni speciali**

## **COMPATIBILITÀ CON MOTORI PRISMATM JAGUAR**

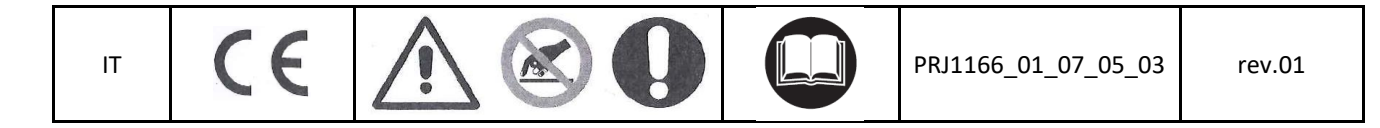

#### Computec **Computec COMPUTEC**  and **CDD6**

## **Come connettere i motori PrismaTM Jaguar al CDD6 IT IT**

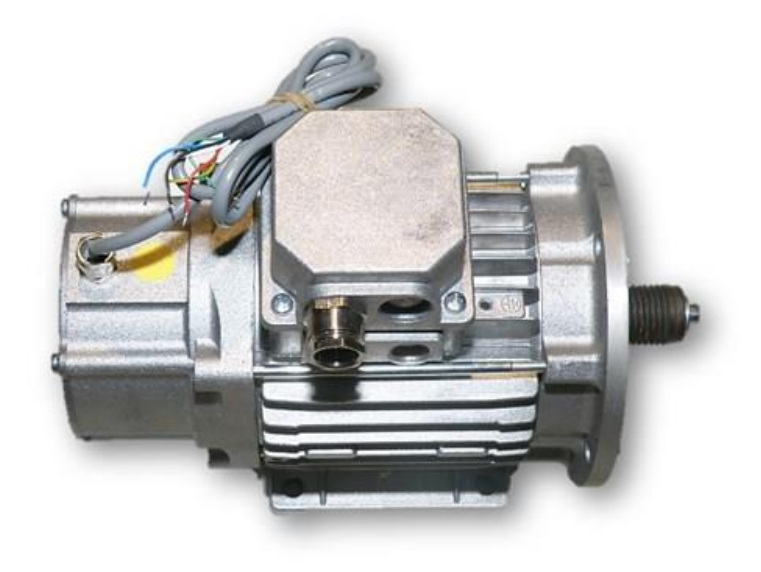

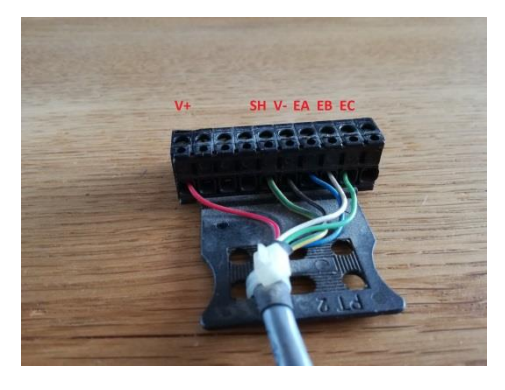

**10 poli connettore encoder originale**

La connessione originale è composta da due connettori, uno per il motore ed un altro per l'encoder.

Attraverso il KIT **P2776** è possibile connettere il motore al connettore X4 del CDD6 mentre l'encoder al connettore X5.

### Computec **Computec COMPUTEC**  and **CDD6**

#### **Passo 1: Connessione Figure 1: IT Passo 1: Connessione IT**

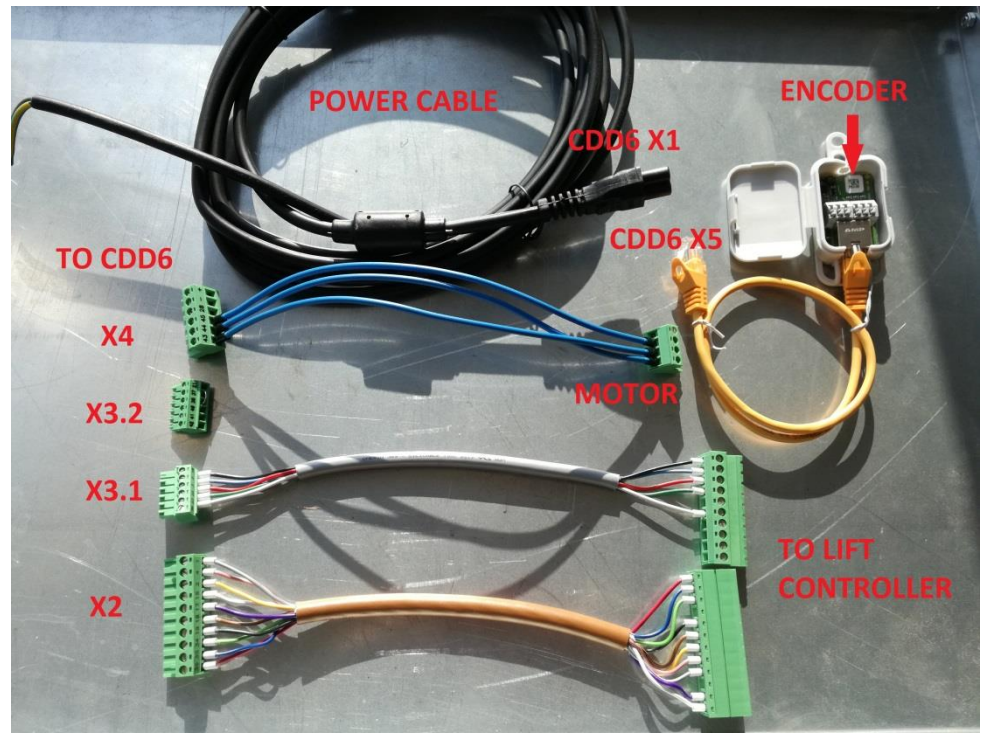

**KIT P2776** 

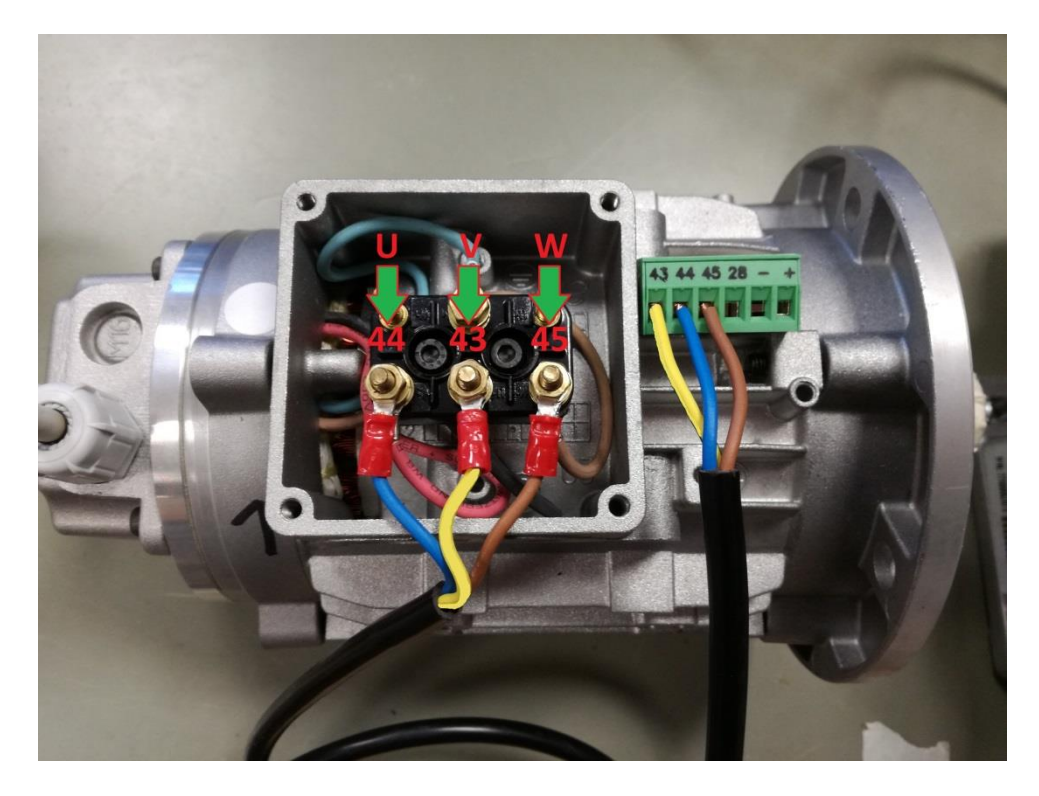

1) Connettere i 3 cavi del motore al connettore X4 del CDD6, controllando la corretta sequenza

#### Computec and the construction of the construction of the construction of the construction of the construction of the construction of the construction of the construction of the construction of the construction of the const

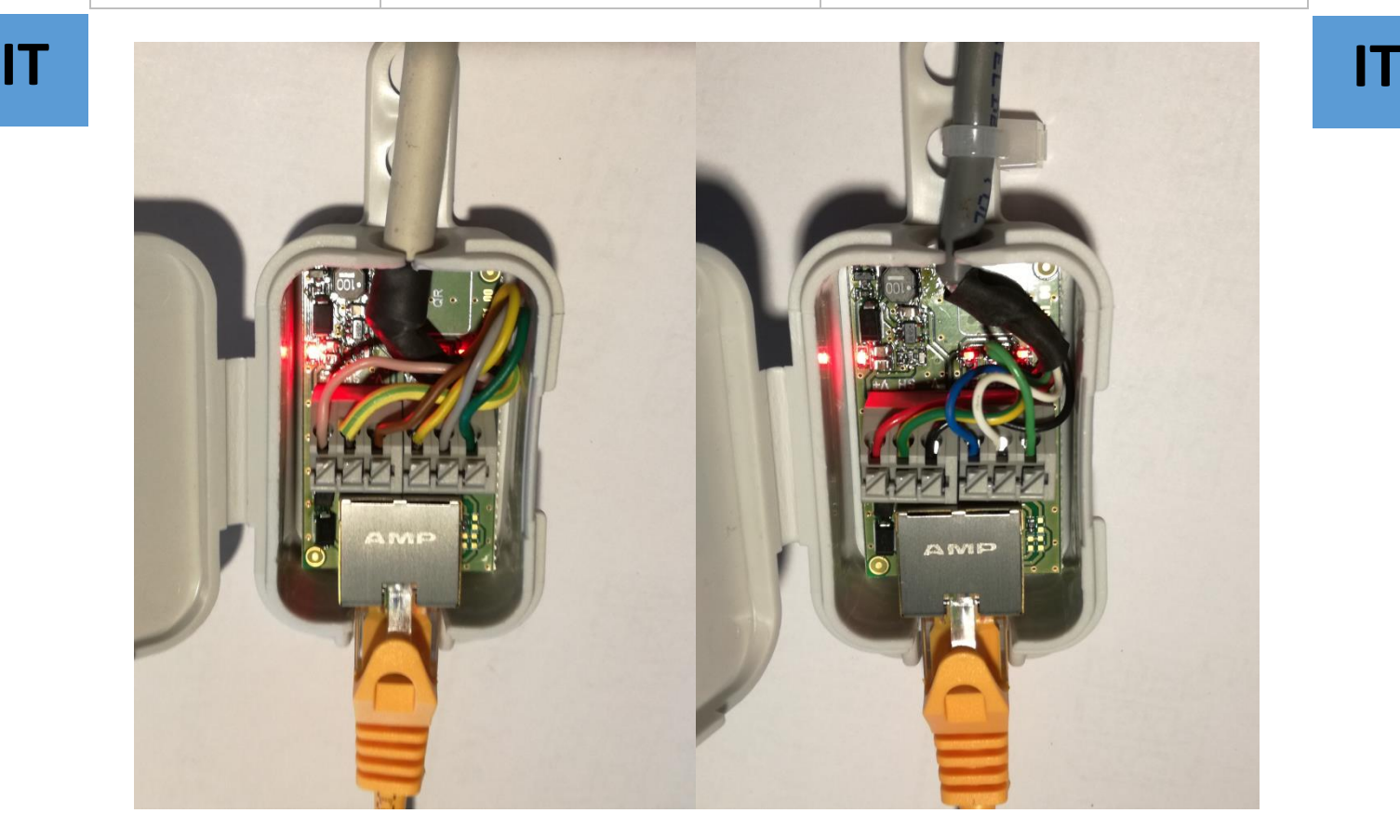

**Codifica colori Nuova versione Codifica colori Vecchia versione**

- 2) Connettere i 6 cavi encoder nel connettore a molla dell'adattatore (come mostrato nella figura in alto) ed il cavo RJ45 al connettore X5 del CDD6, controllando la corretta sequenza
- 3) 4 LEDs rossi mostrano l'alimentazione (12V) e i segnali encoder EncA EncB EncC. I 3 led encoder lampeggiano durante la movimentazione del motore (provare a ruotare manualmente il motore)

#### **NOTA: attenzione, l'errato cablaggio del connettore potrebbe guastare l'encoder del motore**

4) Connettere al quadro di manovra i connettori X2 ed X3 del CDD6 per comandare i movimenti della porta

#### **Passo 2: Impostare il tipo di motore**

Utilizzare il parametro P90 del CDD6 per selezionare il motore corretto

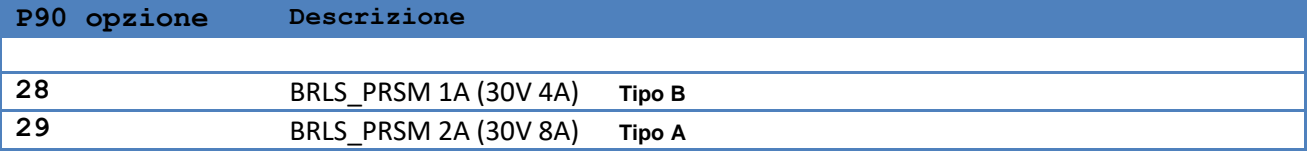

È possibile impostare il parametro P90 utilizzando il pannello frontale, il tastierino o l'applicazione WiFi.

### Computec construction of the construction of the construction of the construction of the construction of the construction of the construction of the construction of the construction of the construction of the construction

#### **Passo 3: AUTO SET Figure 3: AUTO SET ALL THE SET AND RESPONSE THE SET AND RESPONSE THE SET AND RESPONSE THE SET AND RESPONSE THE SET AND RESPONSE THE SET AND RESPONSE THE SET AND RESPONSE THE SET AND RESPONSE THE SET AND RESPONSE THE SET A**

Eseguire la procedura di AUTOSET per riconoscere lo spazio porta, lo spazio scivolo, il verso di rotazione e i profili di corrente

Se il motore non si muove, controllare la sequenza del cablaggio del motore.

In caso di errata connessione apparirà uno dei seguenti allarmi mostrati dal display del pannello frontale

- AL04 cavi del motore o dell'encoder invertiti
- $\triangleright$  AL05 cavi encoder non collegati correttamente
- AL07 cavi del motore non collegati

Lo scivolo Prisma misura circa 50mm della corsa del motore ed è riconosciuto dalla procedura di AUTOSET.

In caso di acquisizione errata dello scivolo la porta potrebbe sbattere alla fine della chiusura e/o strappare ad inizio apertura.

Regolare il parametro P28 a circa 50mm per correggere la movimentazione dello scivolo.

Per maggiori informazioni, consultare il manuale completo del CDD6.